# **GC-4672**

2-channel analog output module(0V~+10V) User manual

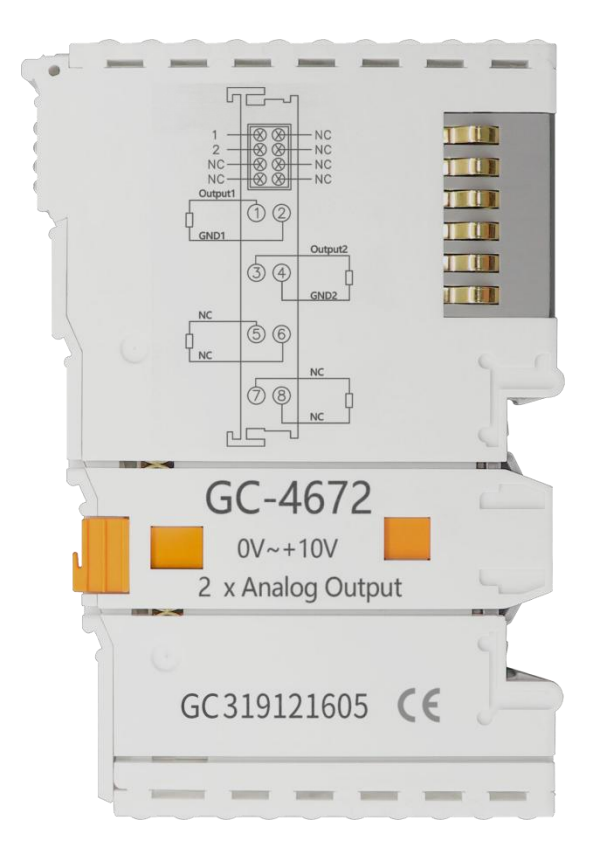

Document version: V3.01 (2020/12/21)

### **Contents**

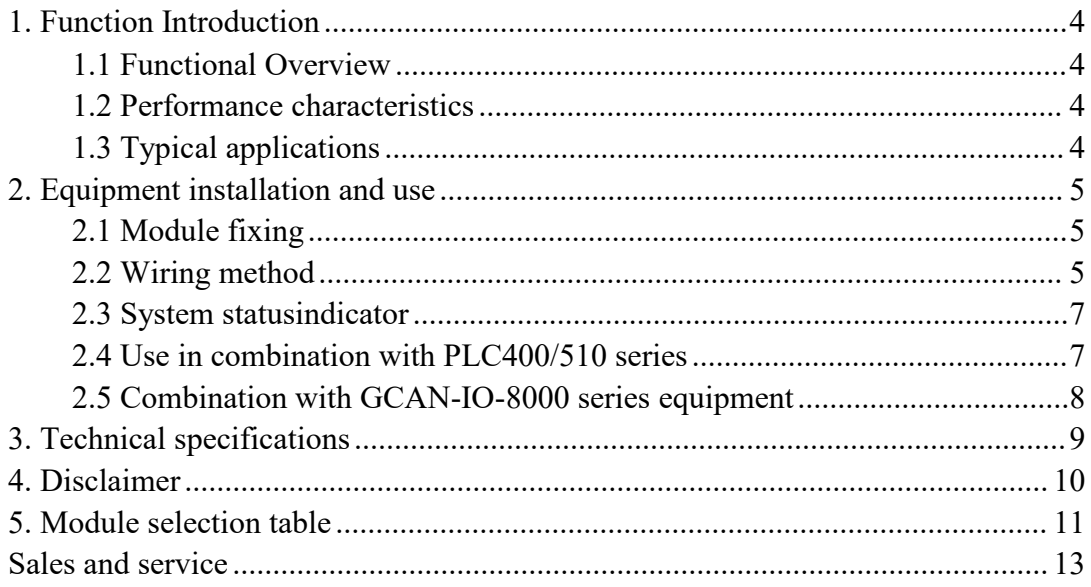

# <span id="page-2-0"></span>**1. Function Introduction**

#### <span id="page-2-1"></span>**1.1 Functional Overview**

GC-4672 (2-channel analog output module,  $0V \rightarrow 10V$ ) can be used to output  $0V~+10V$  Current signal in the enclosure. The terminal module can provide electrical isolation signals with a resolution of 16 bits for the processing layer. The GC-4672 module has two two-wire outputs, which are particularly suitable for installation in control cabinets to save space. The GC-4672 module has a common ground potential and the power contacts are connected together. Reference connection at output Ground is 0V power contact.

#### <span id="page-2-2"></span>**1.2 Performance characteristics**

- $\bullet$  The number of output points is 2;
- $\bullet$  The signal voltage is 0V $\sim$ +10V;
- Power supply via GC-bus
- $\bullet$  The load is greater than 5kΩ (short circuit protection);
- $\bullet$  Measurement error is less than  $\pm 0.1\%$  (full scale);
- The measurement resolution is 16 bits:
- Conversion time is about 4ms:
- The electrical isolation is 1500 Vrms:
- $\bullet$  The current consumption is about 150mA;
- $\bullet$  The bit width output in the process image is 2x 2 bytes;
- Configuration without address setting, through bus coupler or controller configuration;

● Applicable to all GCAN-PLC-400 series and GCAN-8000 series bus terminal modules;

- Working temperature range: -40℃~+85℃;
- Dimensions: length 100mm \* width 69mm \* height 12mm.

#### <span id="page-2-3"></span>**1.3 Typical applications**

● Standard analog signals can be output externally according to instructions;

● It can be used to adjust the opening of control equipment such as valves and gates;

● Connect to the bus coupler or controller to realize the transmission of analog signals.

# <span id="page-3-0"></span>**2. Equipment installation and use**

This chapter will explain in detail the installation method, wiring method, the meaning of the indicator light and the meaning of the interface of GC-4672 module.

### <span id="page-3-1"></span>**2.1 Module fixing**

The installation method of the GC-4672 module is shown in Figure 2.1. You need to use a flat-blade screwdriver for auxiliary installation.

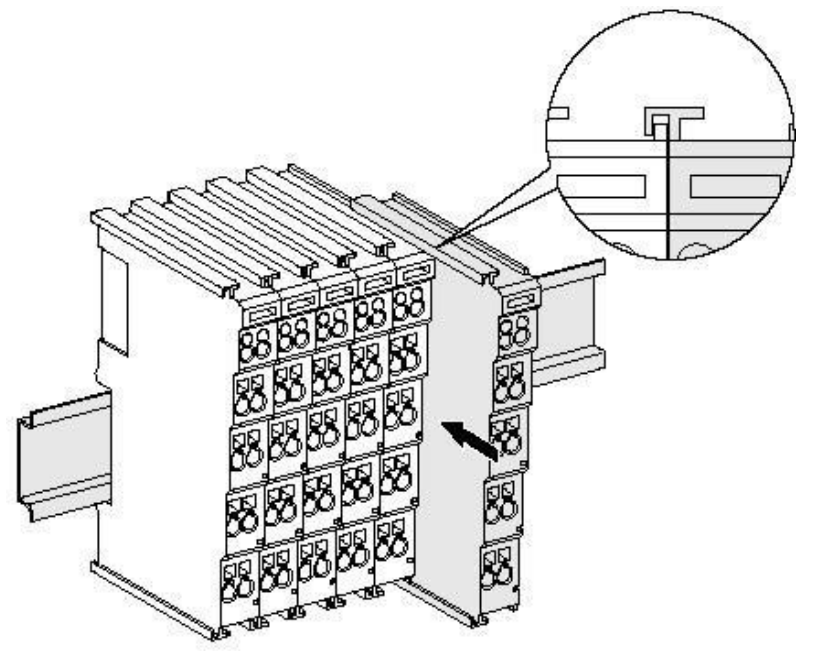

Figure 2.1 GC-4672 module installation

First, you need to install the fieldbus coupler on the rail, and then attach the GC-4672 module to the right of the fieldbus coupler or other modules to add this component. As shown in Figure 2.1, insert the GC-4672 module inwards along the slot until the latch snaps.

The GC-4672 module is powered by GC-bus, no additional power supply is required. You only need to connect the power supply to the bus coupler and connect the GC-4672 to the module composed of the bus coupler to realize the power supply of the GC-4672.

#### <span id="page-3-2"></span>**2.2 Wiring method**

As shown in Figure 2.2, use a flat-blade screwdriver to insert it into the square hole and hold the screw in the square hole. Then insert the cable into the circular hole. After plugging in, pull out the screwdriver, and the cable can be firmly locked in the circular hole.

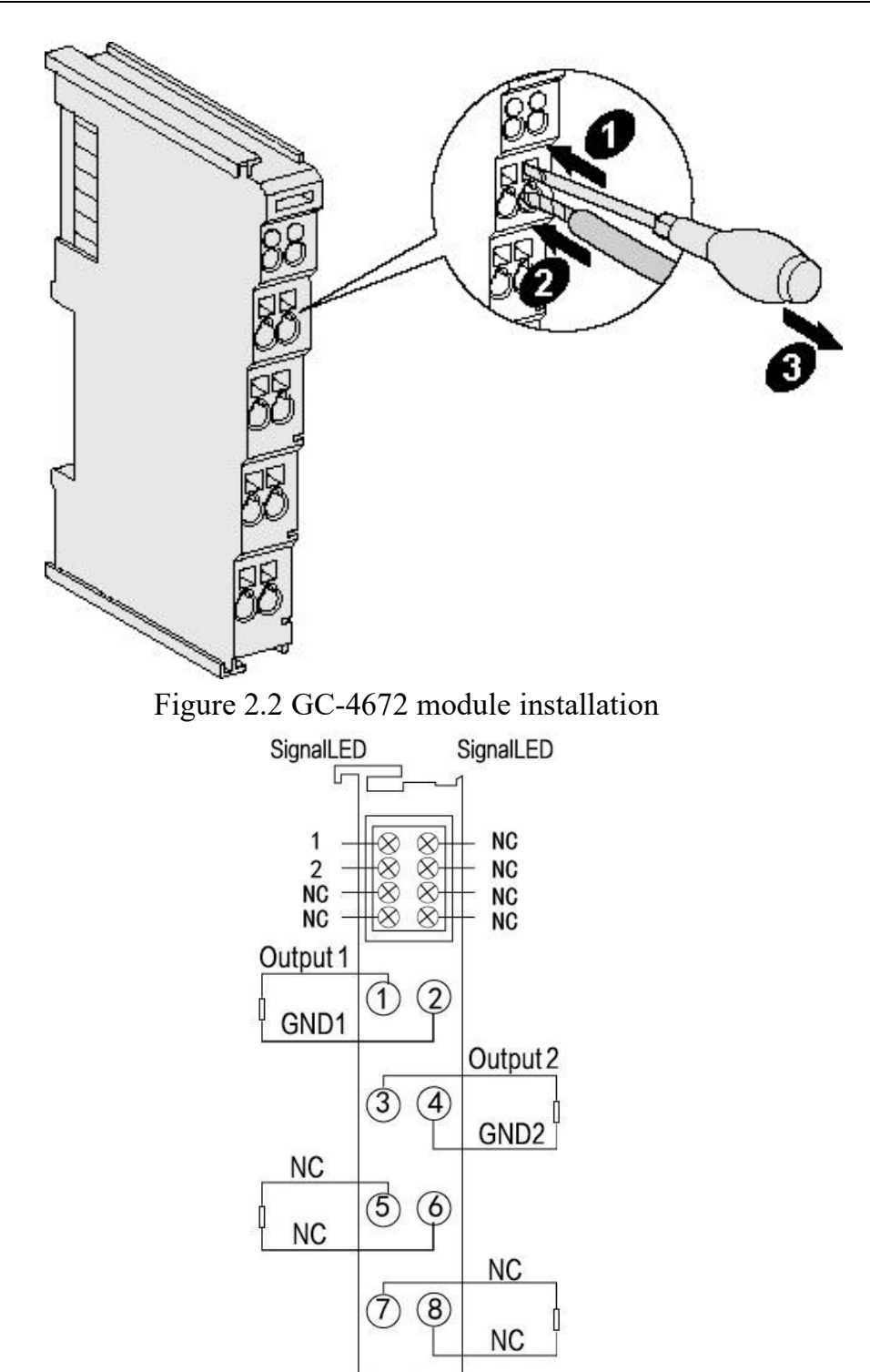

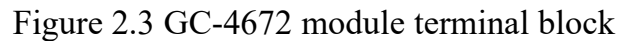

The terminal block of GC-4672 module is shown in Figure 2.3. GC-4672 contains 2 sets of output points, and can connect up to 2 sets of analog signals. The serial numbers corresponding to the terminals and their meanings are shown in Table 2.1.

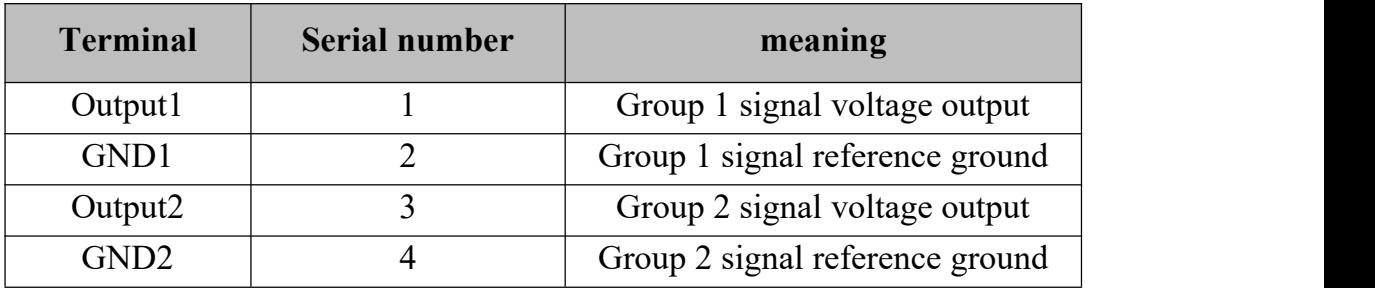

Table 2.1 GC-4672 module indicator

#### <span id="page-5-0"></span>**2.3 System status indicator**

The GC-4672 module has 4 operating indicators to indicate the operating status of the device. The specific indication function of the indicator light is shown in Table 2.2. When the indicator is on, the GC-4672 module status is shown in Table 2.3.

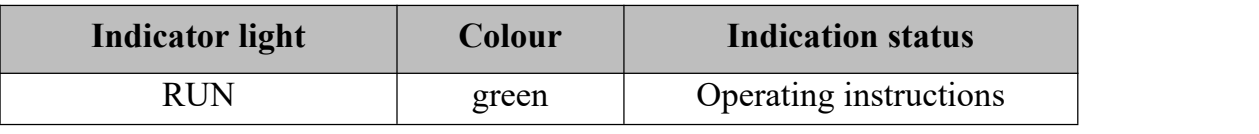

Table 2.2 GC-4672 module indicator

When the output signal of the GC-4672 module is activated, the operation indicator will light up.

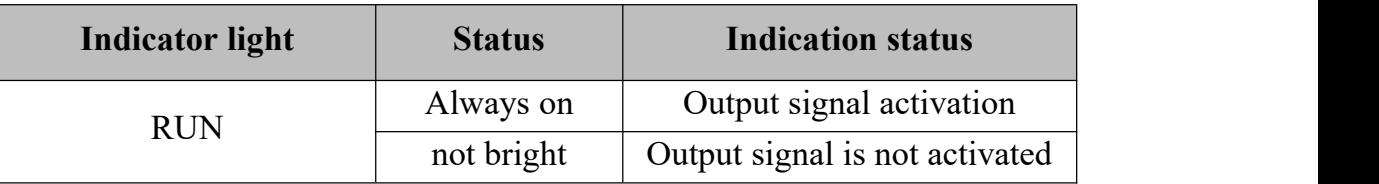

Table 2.3 GC-4672 module indicator status

#### <span id="page-5-1"></span>**2.4 Use in combination with PLC400/510 series**

GCAN-PLC-400/510 supports programming in five languages. The following takes ST language as an example to introduce how to use GCAN-PLC-400 to program and write the status of the analog output of the GC-4 6 7 2 module. When GC-4672 module performs ST programming definition, it is necessary to define the variable type, output signal position, start character, separator, etc. For example: "AO AT%Q0.0:INT;", where "0.0" represents the start address of the first channel, each channel occupies 2 bytes,  $0V \rightarrow 10V$  corresponds to 0~65535, so the second channel's The starting address is Q2.0. When the user uses more than one GC-4672 module, the second GC-4672 needs to be defined from "Q4.0", because each 4672 has 2 channels; "%" (percent sign) is the direct variable start symbol : ":" (semicolon) is a variable or type separator. Use the symbol variable AO to write the signed integer from the  $\%Q0.0$  address. AT

stands for the address of

variable access and the additional attributes of the variable

#### <span id="page-6-0"></span>**2.5 Combination with GCAN-IO-8000 series equipment**

The status of the analog output is represented by two bytes. For example: GCAN-IO-8000 module node number is 1, if you want channel 1 of the first GC-4672 module to output +5V, and the outputs of other channels are all 0V, you need to write CAN to GCAN-IO-8000 module The data frame ID is 0x201, the data length (DLC) is 8, and the frame data is  $0xFF$ ,  $0x7F$ ,  $0x00$ ,  $0x00$ ,  $0x00$ , 0x00, 0x00, 0x00 data.

# <span id="page-7-0"></span>**3. Technical specifications**

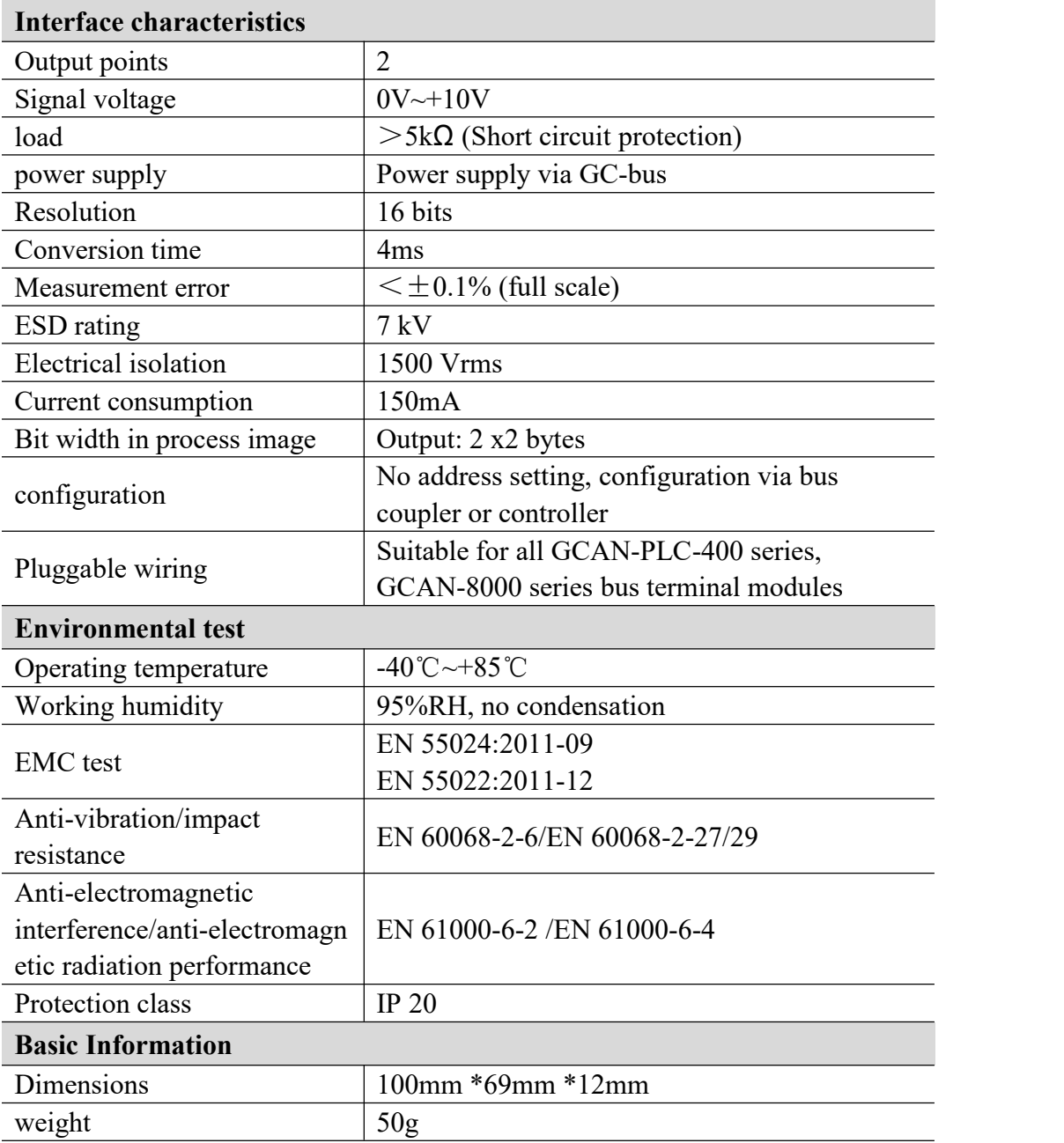

# <span id="page-8-0"></span>**4. Disclaimer**

Thank you for purchasing GCAN's GCAN series of hardware and software products. GCAN is a registered trademark of Shenyang Vhandy Technology Co., Ltd. This product and manual are copyrighted by Vhandy Technology. Without permission, it is not allowed to reproduce in any form. Before using, please read this statement carefully. Once used, it is deemed to be an endorsement and acceptance of the entire content of this statement. Please strictly abide by the manual, product description and related laws, regulations, policies and guidelines to install and use the product. In the process of using the product, the user promises to be responsible for his actions and all consequences arising therefrom. Vhandy Technology will not be liable for any losses caused by improper use, installation, or modification by users.

The final interpretation right of the disclaimer belongs to Vhandy Technology

# <span id="page-9-0"></span>**5. Module selection table**

GCAN-PLC-400 series products consist of a programmable main control module, several GC series IO modules and a terminal resistance module.

GC series IO modules currently include five categories: digital input, digital output, analog input, analog output, and communication extension. The specific selection table is shown in Table 5.1.

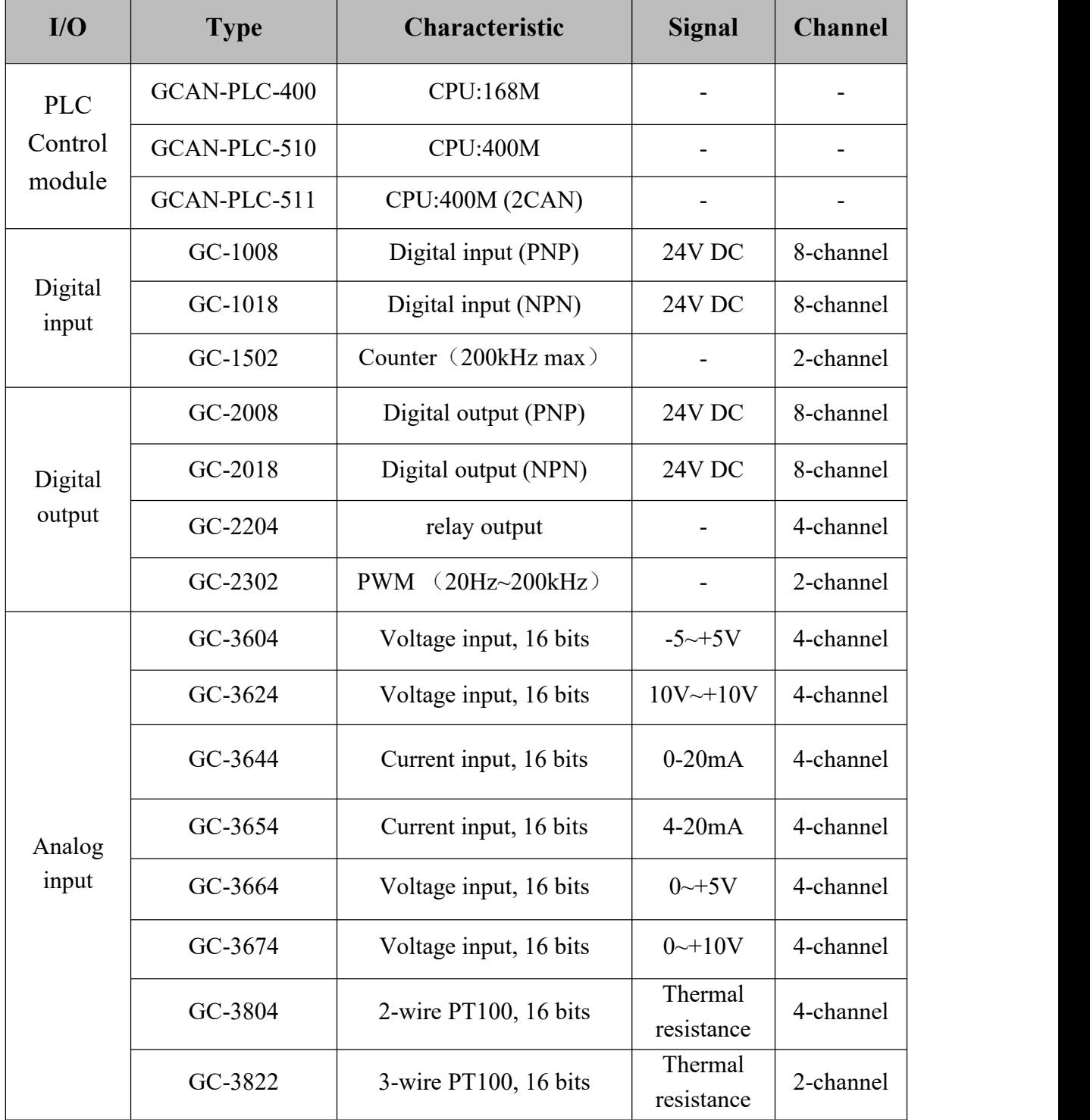

GCHN<sup>®</sup> Vhandy Technology GC-4672 user manual

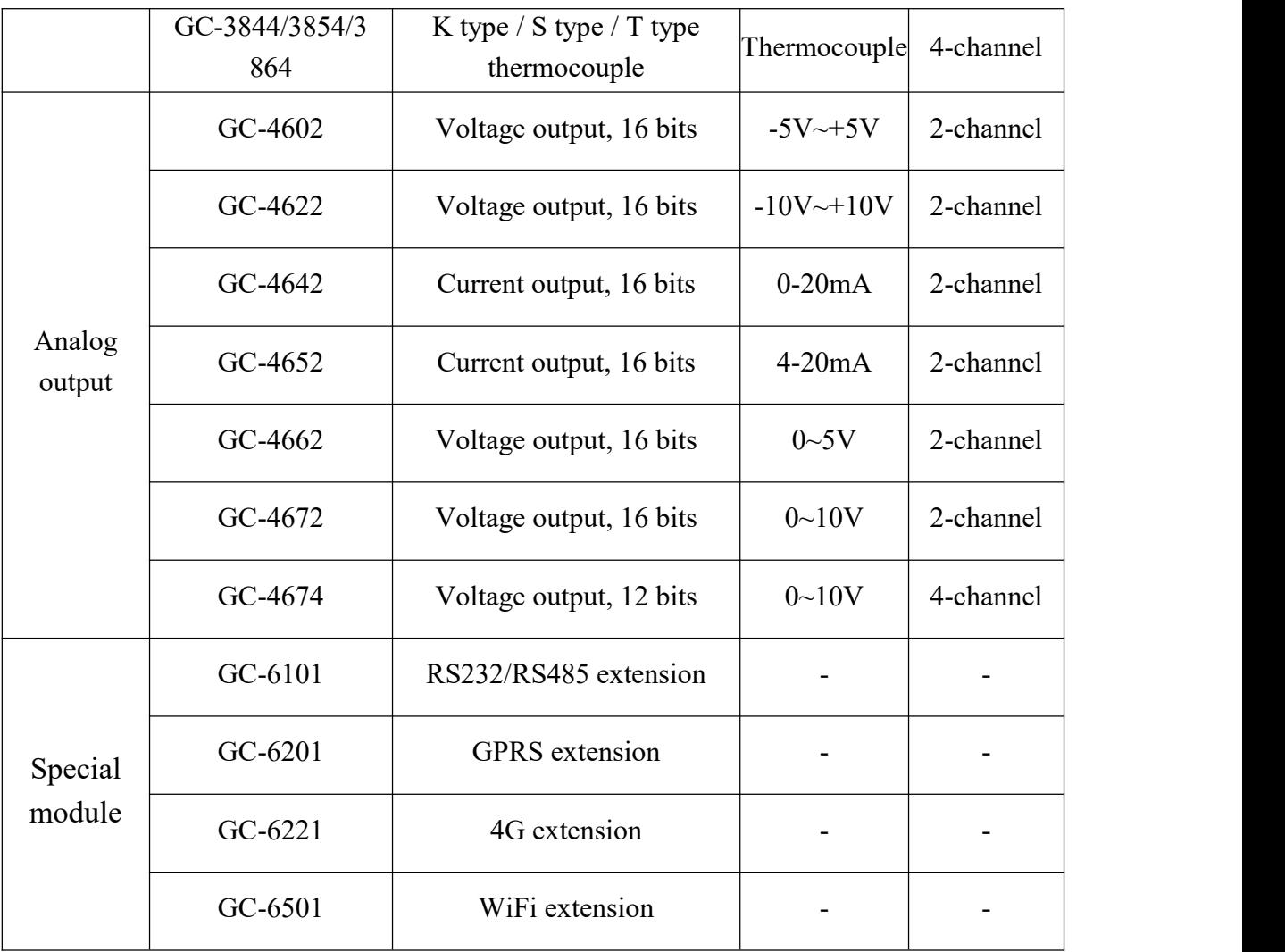

Table 5.1 Selection table

<span id="page-11-0"></span>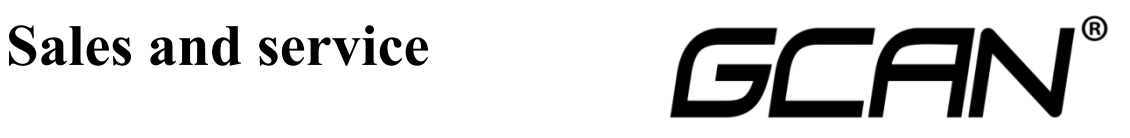

Shenyang Vhandy Technology Co., Ltd.

**Address:** Room 401, D11 Block, SISP., Hunnan District, Shenyang, Liaoning, China **E-mail:** [sygckj@gmail.com](mailto:sygckj@gmail.com) **Tel/ Whatsapp:** +86 13644001762 **Skype**: live:sygckj **WeChat:** sygckj777 **Website:** gcanbus.com